[firewall](https://zhiliao.h3c.com/questions/catesDis/524) packe **[车殿强](https://zhiliao.h3c.com/User/other/133950)** 2022-03-28 发表

# 组网及说明

### **1 配置需求或说明**

#### **1.1 适用产品系列**

本案例适用于 ER3200G3 系列、ER3260G3 系列、ER5200G3 系列。

#### **1.2 配置需求及实现的效果**

路由器作为企业网络的出口路由器,要实现 WAN 口自动获取上网,路由器上创建了两个内网网 段,分别为192.168.1.0/24,192.168.2.0/24,1网段的用户可以上网,2网段的用户不能上网。注 意:**WAN** 口自动获取的网段不能和内网网段 **192.168.1.1/24** 冲突,否则会导致内网无法上外网

**2 组网图**

。

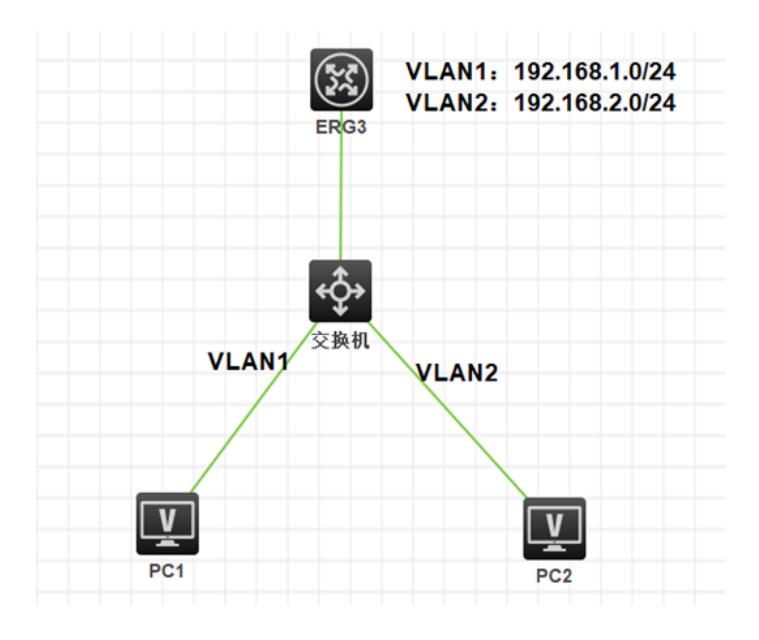

# 配置步骤

### **1 配置步骤**

## **1.1 登录设备**

#登 陆 WEB 管理页面(默认情况下,登陆地址为 192.168.1.1/24,登陆用户名为 admin,登陆 ·王·<br>密码为 admin),

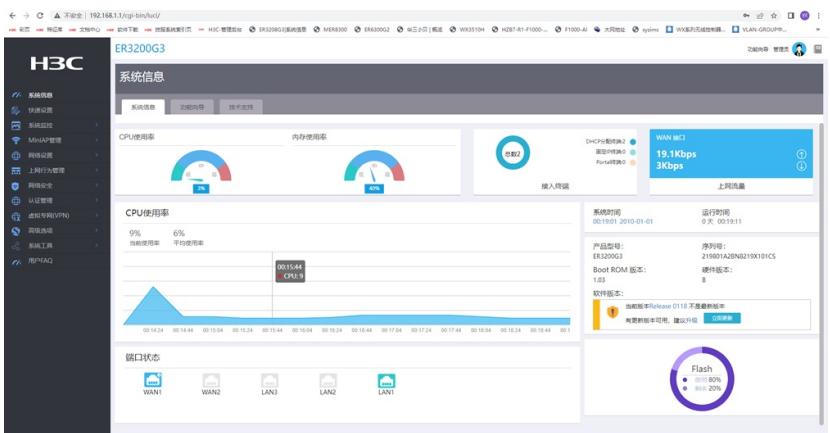

### **1.2 配置外网以及内网地址池**

I

1、网络设置—外网配置—WAN配置

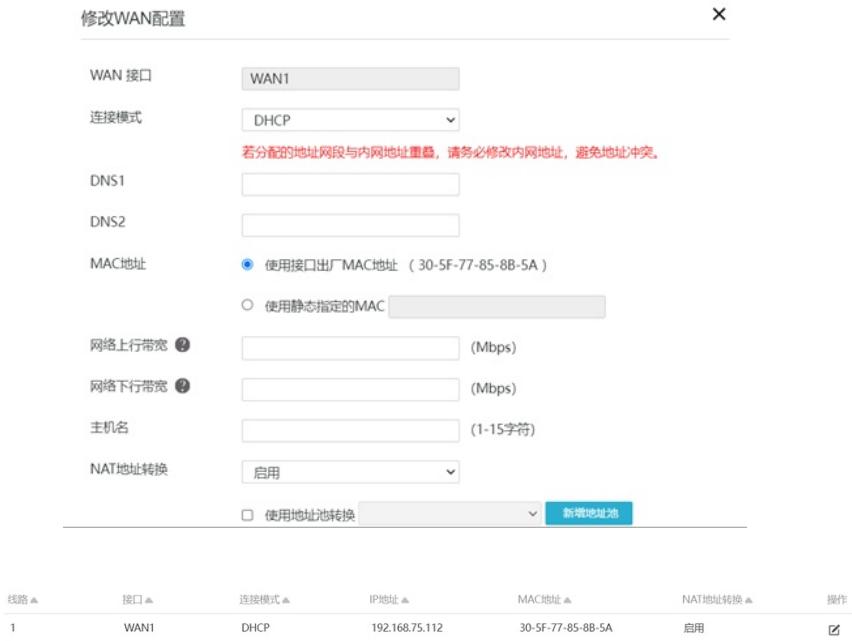

# 2、网络设置—LAN配置---vlan配置,创建内网vlan1 vlan2并开启地址池

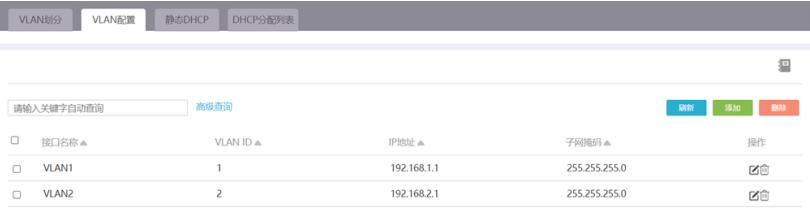

<sup>3</sup>、路由器lan1口连接交换机,将lan1口放通对应vlan 网络设置---LANP配置---VLAN划分

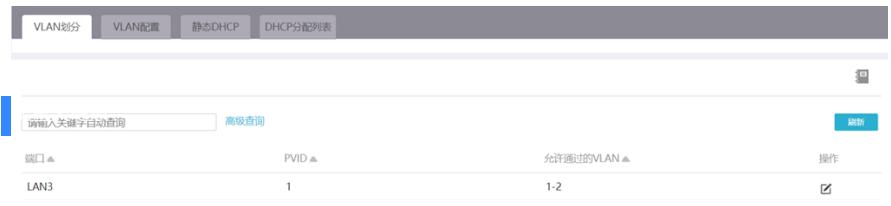